## じゃらんコーポレートサービスの利用方法

この度、旅行予約でおなじみの『じゃらん net』の法人向けサービス 『じゃらんコーポレートサービス』が利用できるようになりました。 法人会員向けのお得なクーポンや限定プラン等がございますので、 出張やプライベート宿泊予約の際、是非ご活用下さい。

■じゃらんコーポレートサービス利用方法

- 1、専用ページにアクセス
	- QRコードで読取 OR インターネットで検索 OR 下記URLをクリック

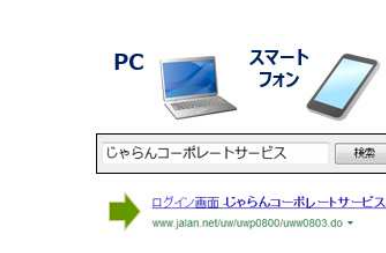

[https://jcs.jalan.net/bw](https://jcs.jalan.net/bw/bwp0100/bww0101.do) /bwp0100/bww0101.do

※上記 URL は利用の際、毎回使うのでブックマークをお願いします。

- 2、(一財)旭川市勤労者共済センター 専用 ID、PW を入力 ID: Akyousai PW: akkc9997 ※パスワードは定期的に変更しますので会報誌でご案内いたします。
- 3、宿泊先、日付などを入力、プランを決定
- 4、リクルート ID を入力 ※ID をお持ちの方はそのままご利用いただけます! 予約にはリクルートIDが必要です。お持ちでない方は新規会員登録を実施してください。 登録方法は予約方法よりご案内しています。
- 5、予約内容確認
- 6、支払方法(現地払い/オンラインカード決済のいずれか)を選択

■注意点

キャンセル:じゃらんコーポレートサービスのマイページ及びじゃらんnetのマイページより 実施。キャンセル料については、各宿泊施設の「キャンセル規定」 (予約時に確認可能)をご確認ください。

■問い合わせ先

【じゃらんnetサポートデスク】 ※代行操作のサービスは行っておりません。

電話番号 0570-00-5601 受付時間 9:00~21:00(年中無休)

※年末年始 (12/31~1/3) は9:00~18:00

【リクルートIDサポートデスク】

電話番号 0570‐03‐1521 受付時間 9:00~21:00(年中無休)